## 5F - Short Practical 3 Wordprocessing Assignment

## This exercise will test your skills in adding a picture to a wordprocessed file - using textwrap, and printing a copy.

1.

Load (Open) the file JOKE.TXT, that you have created in Exercise 1

2.

Set the Page size (back to) to A4 Portrait and change all text to the size 10

## 3.

Delete the page break (that appears after the line "And this part should be on the next page!"

4.

Insert the image JOKE.JPG and put it into the exact middle of your document.

5.

Resize the image you just inserted, so it is exactly **half the size** of the body of document

6.

Make sure that all text wraps around the image -> should look like this:

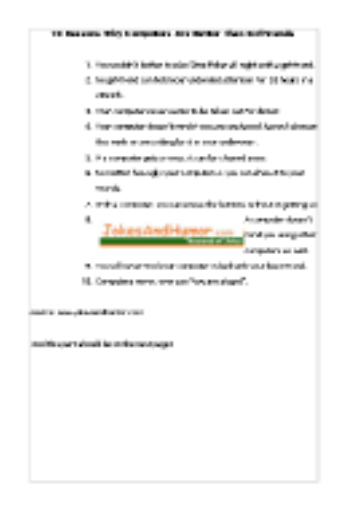

7.

Save and **print** a copy of the document (it should be one page now)